## **Table of Contents**

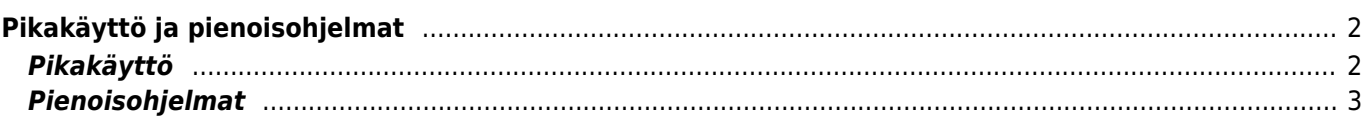

## <span id="page-1-0"></span>**Pikakäyttö ja pienoisohjelmat**

Voit käyttää pikakuvakkeita ja pienoisohjelmia, jotta voit nopeasti käyttää joitakin c:geon toimintoja.

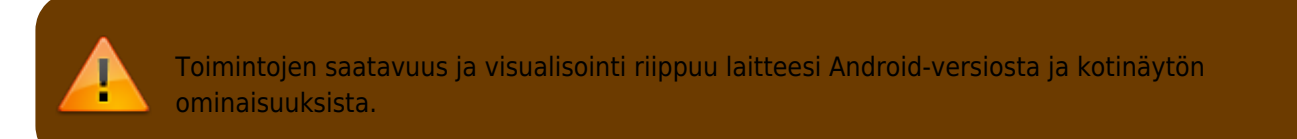

## <span id="page-1-1"></span>**Pikakäyttö**

Pikakäytöllä voit käyttää c:geon normaalia käynnistyskuvaketta hyppääksesi nopeasti c:geon tiettyihin toimintoihin. Käyttääksesi tätä toimintoa, paina kotinäytössä c:geon kuvaketta pitkään.

Pieni valikoima sovelluksen päätoiminnoista näytetään, kuten alla:

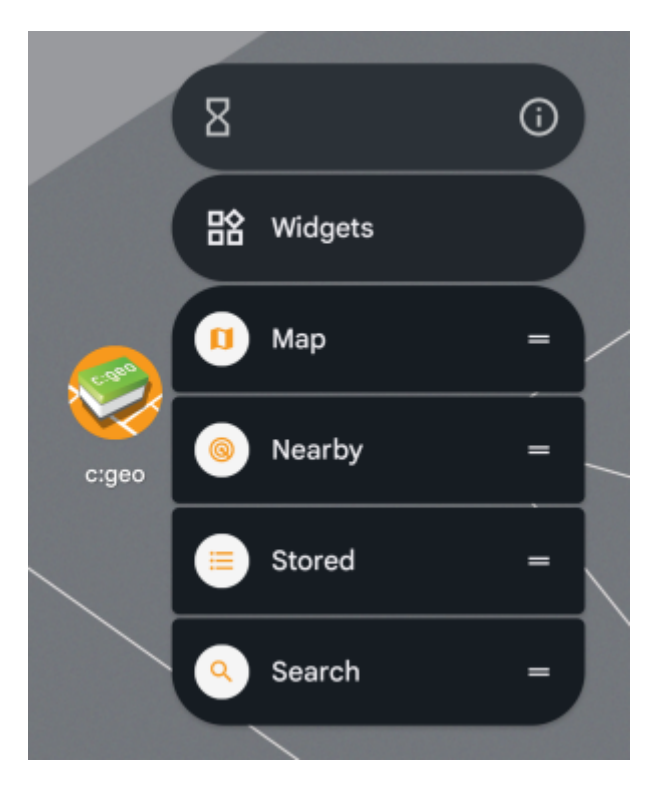

Voit aktivoida halutun toiminnon napauttamalla sitä. Lisäksi voit vetää ja pudottaa nämä toiminnot laitteesi kotinäyttöön saadaksesi pysyvän suoran pikakuvakkeen näihin toimintoihin, jotka aukeavat klikkaamalla luotua pikakuvaketta.

Tässä esimerkissä näytetään kuinka kaikki toimintojen pikakuvakkeet näkyvät laitteen kotinäytössä:

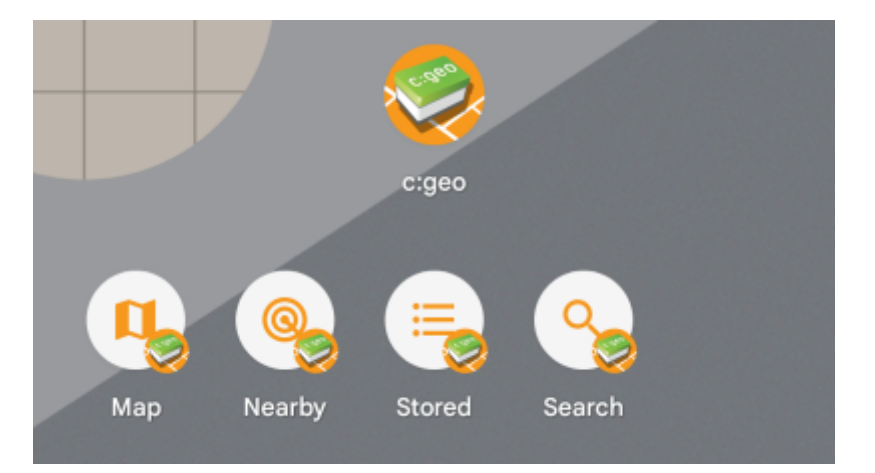

## <span id="page-2-0"></span>**Pienoisohjelmat**

Pienoisohjelmatoiminto tarjoaa samankaltaiset mahdollisuudet kuten pikakuvakkeet, mutta hieman laajemmalla valikoimalla kuin pikakäyttötoiminto, ja on saatavilla vanhemmille Android-versioille. Aktovoidaksesi tämän toiminnon, sinun tulee valita laitteessasi pienoisohjelman valintavalikko. Tähän toimintoon pääsy riippuu laitteesta, yleensä voit painaa pitkään kotinäyttöä ja valita pienoisohjelman lisäystoiminnon.

c:geon pitäisi näkyä saatavilla olevana pienoisohjelmana:

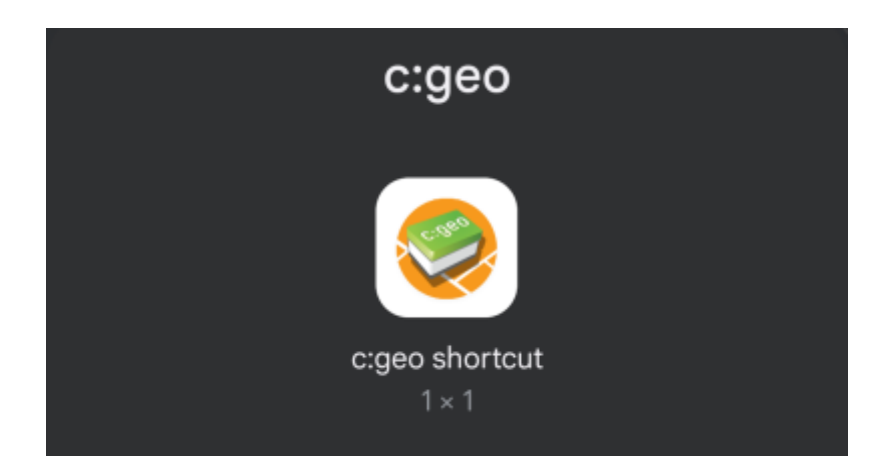

Sinun tulee vetää ja pudottaa se kotinäytöllesi vapaalle paikalle. Kun olet tehnyt sen, niin seuraava valinta näytetään:

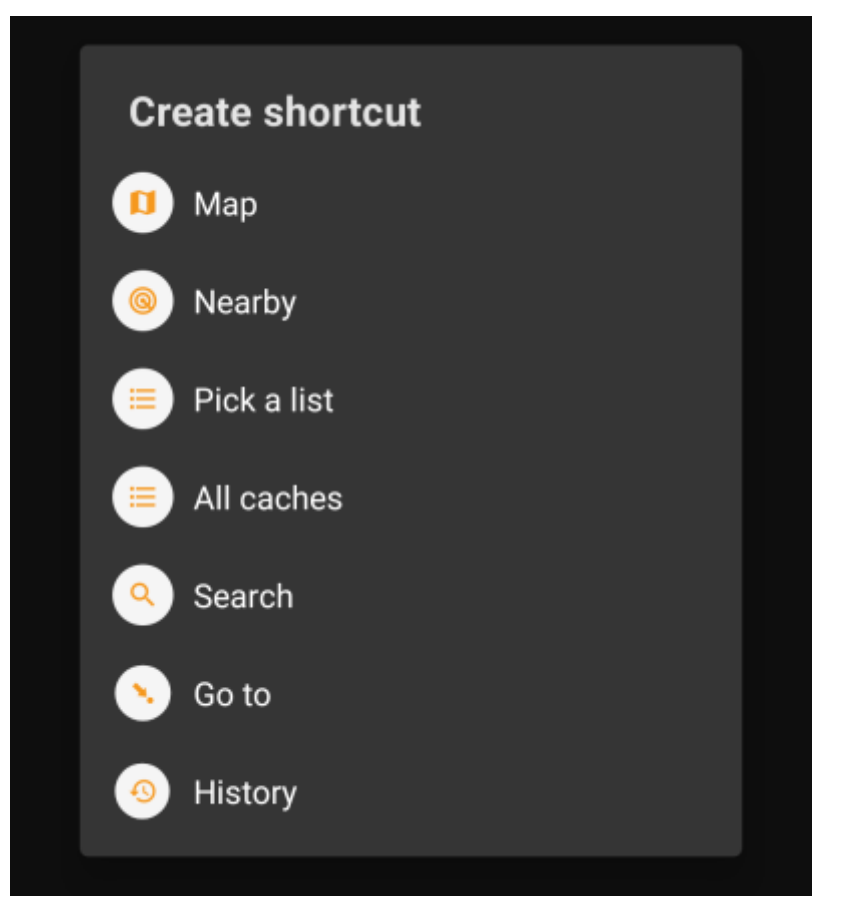

Valitse haluamasi toiminto ja kyseisen toiminnon pikakuvake lisätään kotinäytöllesi.

Tässä esimerkissä näytetään kaikki saatavilla olevat pikaohjelmat puhelimen kotinäytöllä:

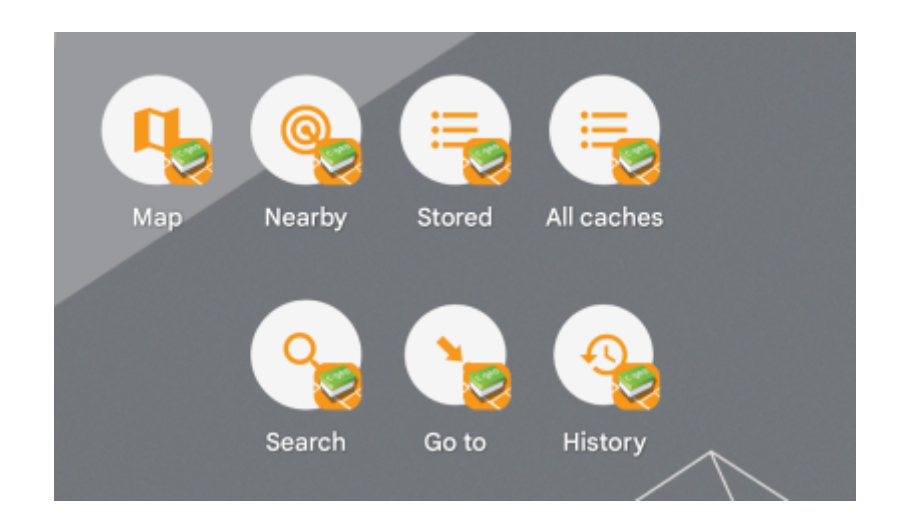

c:geo User Guide - [manual.cgeo.org](http://manual.cgeo.org) Creation date: 2025/03/14 17:14